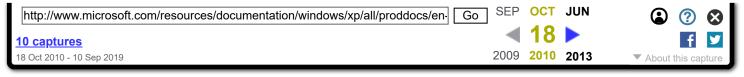

## To open each folder in a separate part of memory

- 1. Open Folder Options in Control Panel.
  - Click **Start**, and then click **Control Panel**.
  - Click Appearance and Themes, and then click Folder Options.
- 2. On the **View** tab, select the **Launch folder windows in a separate process** check box.

## Note

• When you open each folder window in a separate part of memory, the stability of Windows can be increased. However, this process uses more memory, and may cause your computer to run more slowly.

Compress a file or folder on an NTFS drive

Folder Options overview

Display encrypted or compressed NTFS files in color

↑ Top of page